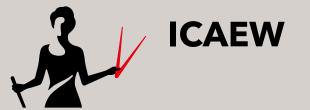

WHY A CAREER IN CHARTERED ACCOUNTANCY?

HOW TO BECOME A CHARTERED ACCOUNTANT

FIND YOUR ROUTE START YOUR TRAINING

**EVENTS** 

What is ICAEW?

# 2. Find your route

Find the right route for you to qualify as an ICAEW Chartered Accountant.

Read more >

1. Why a career in chartered accountancy

## 3. Start your training

4. Search for jobs!

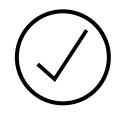

More than 3,500

authorised training employers around the world and across business sectors

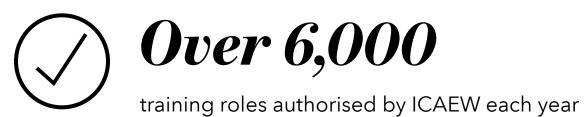

SEARCH JOBS

GO

**Q** SEARCH

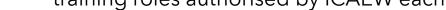

# Meet ICAEW's students and members

Read more >

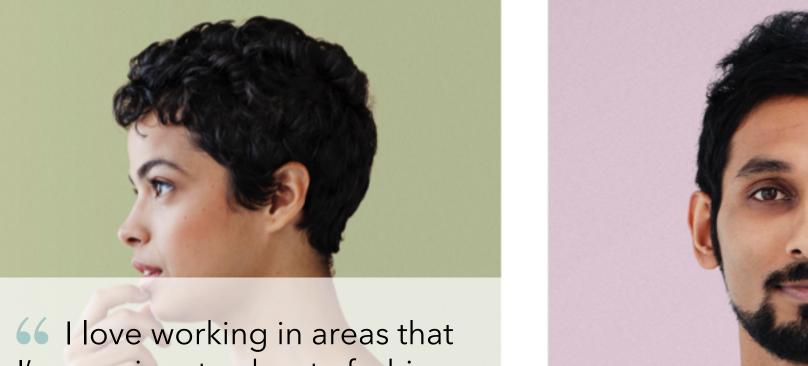

l'm passionate about - fashion and ecommerce **9**7

Case studies >

Zoe Wong

Head of Finance, Depop London, UK

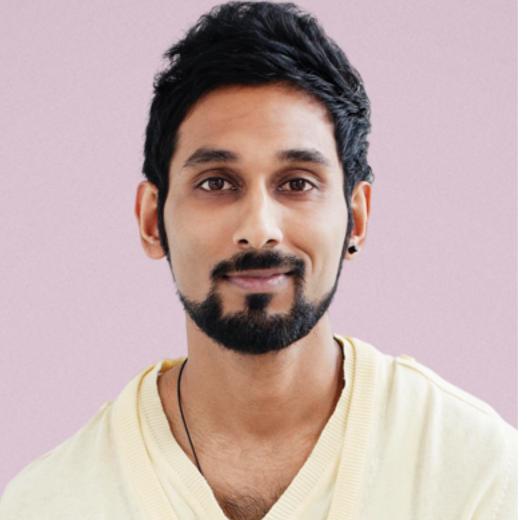

**Drew Williams** 

ACA Trainee, EY London, UK

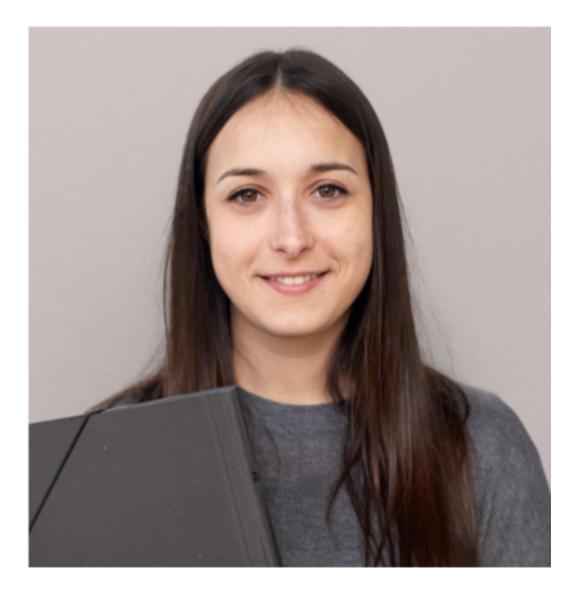

Kayleigh Anderson

Business Trainee, EY London, UK

# Secure your ACA training agreement

Take a look at our top tips on securing an ACA training agreement, whether you're applying straight from school or after a degree your application needs to stand out.

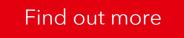

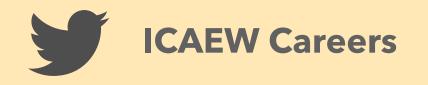

Have you already started putting together your summer reading list? Then make sure you include these titles. https://t.co/QTz3LoGd6x

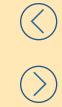

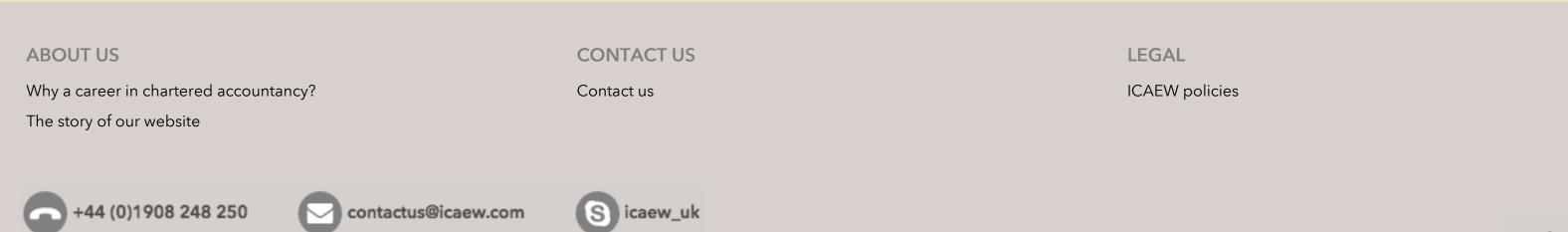

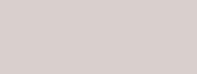

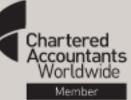

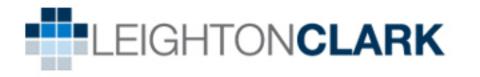

Halve Your Business Rates

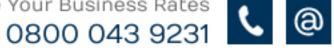

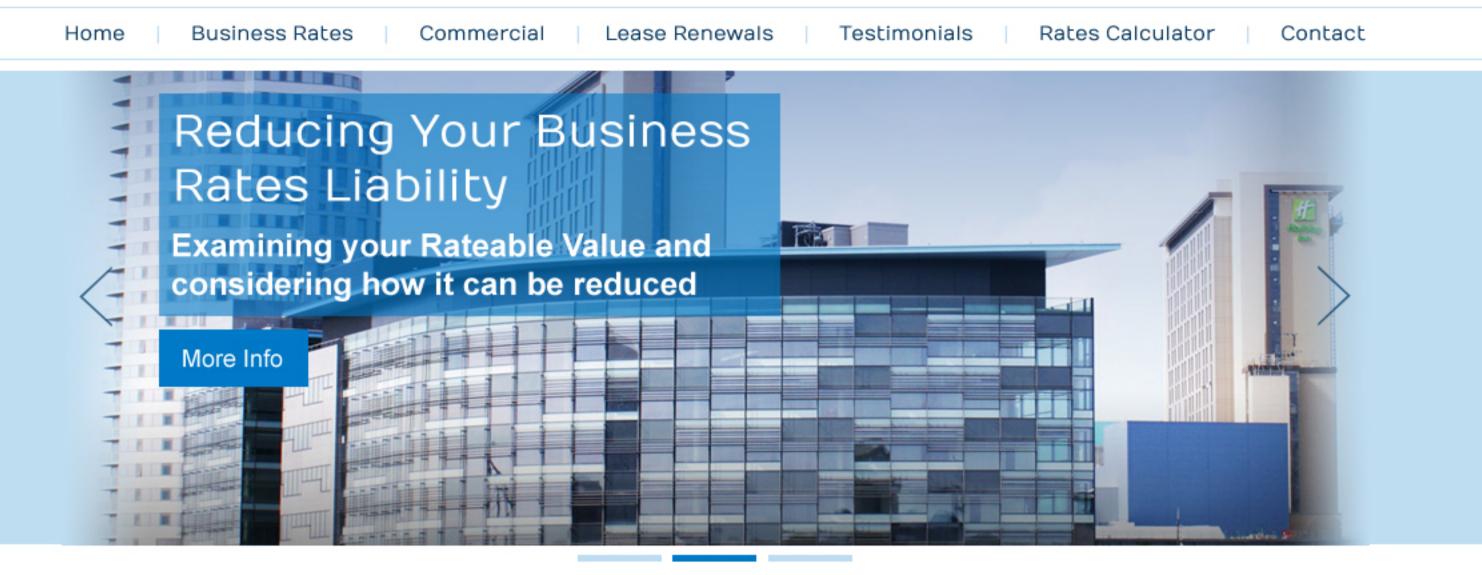

## Expert cost effective Business Rates evaluation and savings for every UK Business...

Helping your business to get a successful appeal against your new rateable value. Calculating your uniform business rates liability each year, will make you a noticeable saving.

UK nation wide, Leighton Clark cover all of the UK saving Business rate returns in every sector of every market branched throughout the UK...

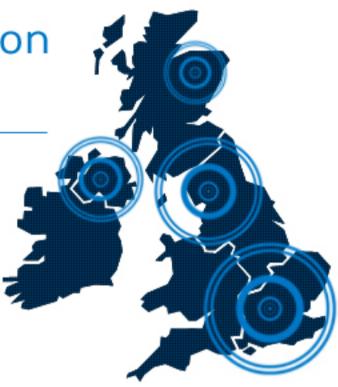

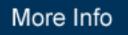

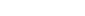

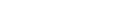

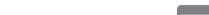

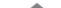

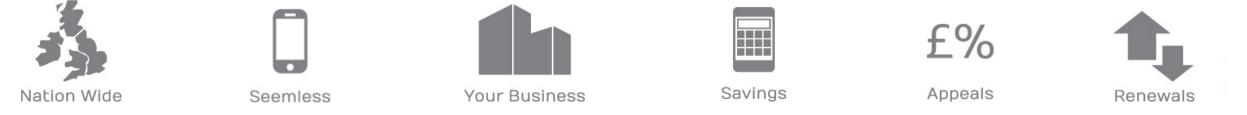

Contact Leighton Clark in your first instance on:

🕻 0844 496 1513

email: info@leightonclark.co.uk www.leightonclark.co.uk

Leighton Clark 2nd Floor, 4-6 Old Rectory Gardens, Cheadle, Cheshire, SK8 1BX

Copyright C Leighton Clark 2013

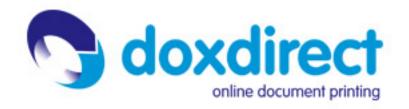

On-demand | Customer Login 4 dox's £34.98

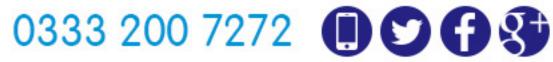

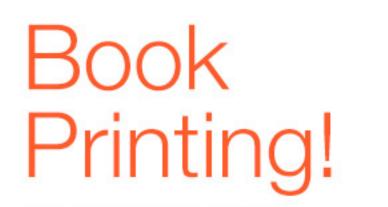

Free colour covers in April Next day delivery Up to 20 books 400 leaves

## **Order Now**

Free Delivery For orders over £150

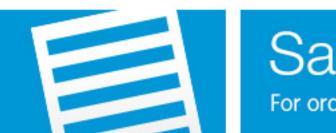

# Same Day Dispatch

### What our customers say ...

"Thank you for the swift delivery – the printing was perfect. The Haribo were also a lovely addition, they went down well with my son! Thanks again."

Alison F - 02/04/14 - Perfect bound A4 documents

## Welcome to doxdirect printing solutions

Affordable online document printing

When you place an order with Doxdirect, you are guaranteed quick, affordable and simple document printing whether you're a business or an individual. You won't need an account, you won't have to place a minimum order.

## How much?

Try our free price calculator

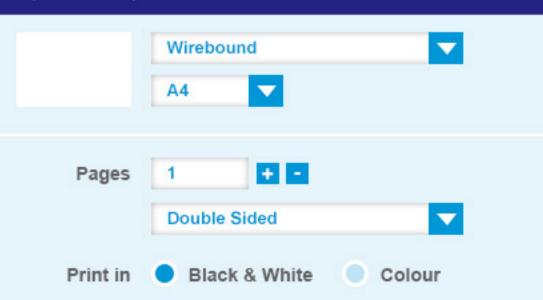

Simply upload your document for printing, select how you would like it printed, tell us where you would like it to be sent, and you're away. We have an easy 3 step process that will enable you to upload your PDF, Word or Powerpoint file, then select from our range of printing options such as black and white, colour or double sided, plus your binding requirements.

## File types

No sign up

No accounts or passwords

to remember, just upload

your document and go.

required

Desktop friendly solutions

The following document types can be uploaded and processed by Doxdirect: Word | PDF | Powerpoint

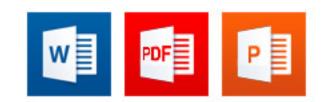

Love us or your

money back

If you are unhappy at all

with your order we will

reprint or offer an

immediate refund.

### On 190gsm $\nabla$ Add tabbed No Yes dividers ▼ Double Sided Front cover • None Back cover $\mathbf{\nabla}$ Outer cover None 2 days 🔵 1 day Same day Turnaround $\mathbf{\nabla}$ UK FREE (over £1.50) Shipping Print £39.07 Today you saved -£5.07 **TOTAL £34.00** Just £3.91 each, VAT included

**Order Now** 

All of these options may be amended when placing your order

## **Products**

Everday document printing Book publishing Thesis/dissertation printing Brochures Leaflets and flyers Manuals Posters

## Binding Options

Fast delivery,

Printed in the UK using

industry standard/grade

paper direct to your door.

high quality

Wirebinding Ringbinding Saddle Stitch Corner Staple Paperback Book Hardcover Book No Binding

## Contact us

Doxdirect Limited Perth House Perth Trading Estate Slough SL1 4XX

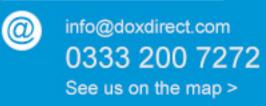

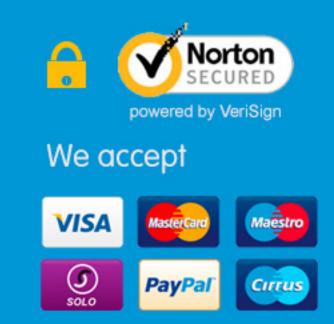

### Copyright @ DoxDirect Limited 2014. All rights reserved. | Privacy & Cookies | T&C's | Sitemap

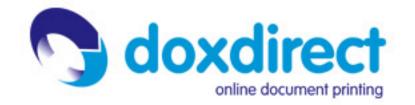

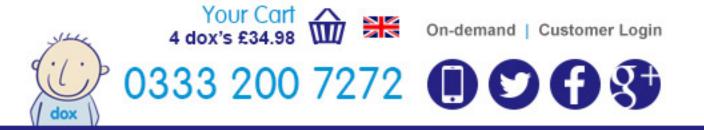

| Step 1 Upload document       | >           | Step 2 Configure                  | Step 3 Review order                                                |                | Step 4 Checkout an   | d Pay        |
|------------------------------|-------------|-----------------------------------|--------------------------------------------------------------------|----------------|----------------------|--------------|
| Documents in you             | ur bask     | et                                |                                                                    |                |                      |              |
| Please check that you have u | ploaded the | e correct ducument by viewing the | preivew image below                                                |                |                      |              |
| Order summary                |             |                                   | Totals                                                             |                |                      |              |
| Document name                | Shel        | ia_combination.pdf                |                                                                    |                | Sub To               | tal - £95.21 |
| Binding                      |             | 21.0cm x 29.7cm                   |                                                                    |                | Sub To               | ldi - 195.21 |
| Front cover                  | Dox         | Direct_Poster_A4.pdf              | Please Note!                                                       |                |                      |              |
| Punching                     | 2 ho        | le                                | Please note that the type of bir<br>around time in addition to the |                |                      | vo days turn |
| Format                       | Colo        | ur                                |                                                                    |                |                      |              |
| Notes                        | :           |                                   | Turnaround Time                                                    | Two Days       | ▼ ?                  | £0.00        |
| Paging                       | Doub        | ble sided                         | Carriage & packaging                                               | Please Selec   |                      | £0.00        |
| Pages                        | 400         |                                   |                                                                    |                |                      |              |
| Size                         | A4          |                                   | Have you got a promotional o                                       | discount code? |                      |              |
| Paper weight                 | 100g        | ısm                               |                                                                    |                |                      | Apply        |
| Paper type                   | Matte       | B                                 |                                                                    |                |                      |              |
| Nº of copies                 | 10          |                                   |                                                                    |                | Printing Tot         | al - £95.21  |
| Price                        | £95         | .21                               |                                                                    | Discount       | applied you have say | ved - £9.50  |
|                              | A           | mend Remove                       |                                                                    |                |                      |              |

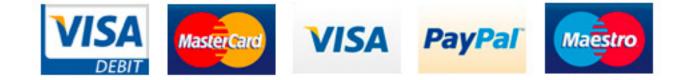

## Our promise to you...,

100% Satisfaction guaranteed

If you are not satisfied with the finished quality of your order, we will reprint or issue a refund.

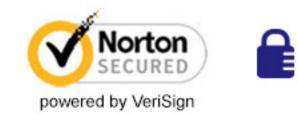

**Products** 

Everday document printing Book publishing Thesis/dissertation printing Brochures Leaflets and flyers Manuals Posters

## **Binding Options**

Wirebinding Ringbinding Saddle Stitch Corner Staple Paperback Book Hardcover Book No Binding

## Contact us

Doxdirect Limited Perth House Perth Trading Estate Slough SL1 4XX info@doxdirect.com
 0333 200 7272
 See us on the map

## We accept

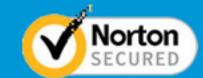

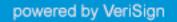

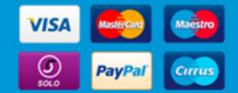

| Advanced Search   | =                                                                             |              |
|-------------------|-------------------------------------------------------------------------------|--------------|
| Scheme            | Find your Proper                                                              | rtv          |
| Building          | Search the Property Manager for Propertys<br>Contacts & Companies or create r | , Addresses, |
| Street            |                                                                               | £            |
| Town              |                                                                               | eals         |
| Postcode          |                                                                               |              |
| Date from Date To | Q Commercial Road, London, E14 9QR                                            | Property V   |
| Service Type      |                                                                               |              |
| Building ID       |                                                                               |              |
| Planning Ref      |                                                                               |              |
| Deal ID           |                                                                               |              |
| Search            |                                                                               |              |
|                   |                                                                               |              |
|                   |                                                                               |              |
|                   |                                                                               |              |

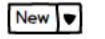

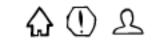

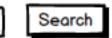

### Property Profile

### 26430 Greenwich Reach (London), New Capital Quay

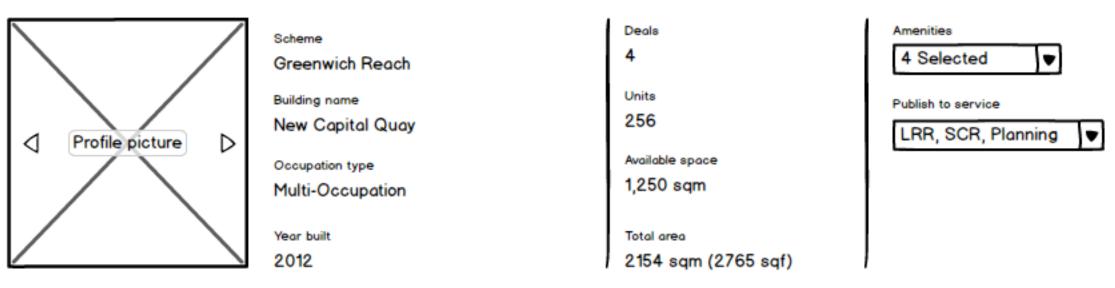

### Location description

The site comprises 3.2 ha and occupies a prominent position on the northern tip of Deptford Creek, located to the north of Creek Road. The site boundaries are formed by the Creek to the west, beyond which is Millennium Quay residential development and the Meridian Estate to the east. Meridian Estate is a large Council estate of five storey blocks. To the south lies Haddo Estate which includes an eighteen storey tower block and is currently being redeveloped. Greenwich town centre is to the east and Deptford Creek is located south west of the site.

| Transportation                                               |                                                               |                                                            |  |
|--------------------------------------------------------------|---------------------------------------------------------------|------------------------------------------------------------|--|
| Airport<br>London City Airport (LCY)<br>Railway<br>Greenwich | Underground<br>Cutty Sark DLR<br>Transport zone<br>TFL Zone 3 | Nearst motorways<br>A102, 2.3 miles<br>M25, J2, 13.7 miles |  |
| evels & use types                                            |                                                               |                                                            |  |
| Retail information                                           |                                                               |                                                            |  |
|                                                              |                                                               |                                                            |  |

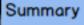

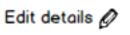

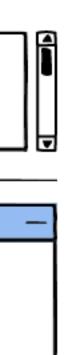

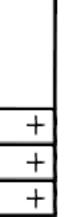

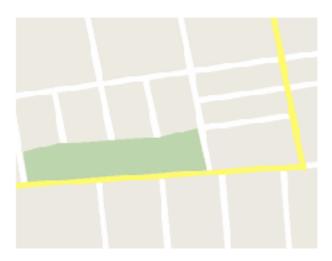

New Capital Quay (Greenwich Reach) Greenwich Reach (London) Creek Road, Thames Street, Norway Street, Dowells Street, London **SE10 9SW** 

### www.newcapitalquay.com

Local authority & ward

Camden, London Borough of Holborn & Covent Garden

Market

Midtown

Sector

Holborn

Land registry title No:

2154784

General retail: 11559 sqm

Office: 5388 sqm

Latest change

26/07/2013

Further pricing obtained for riverside scheme in Greenwich

Created updated

✓ 17/11/2005 sampsona (\*) 07/10/2008 forda

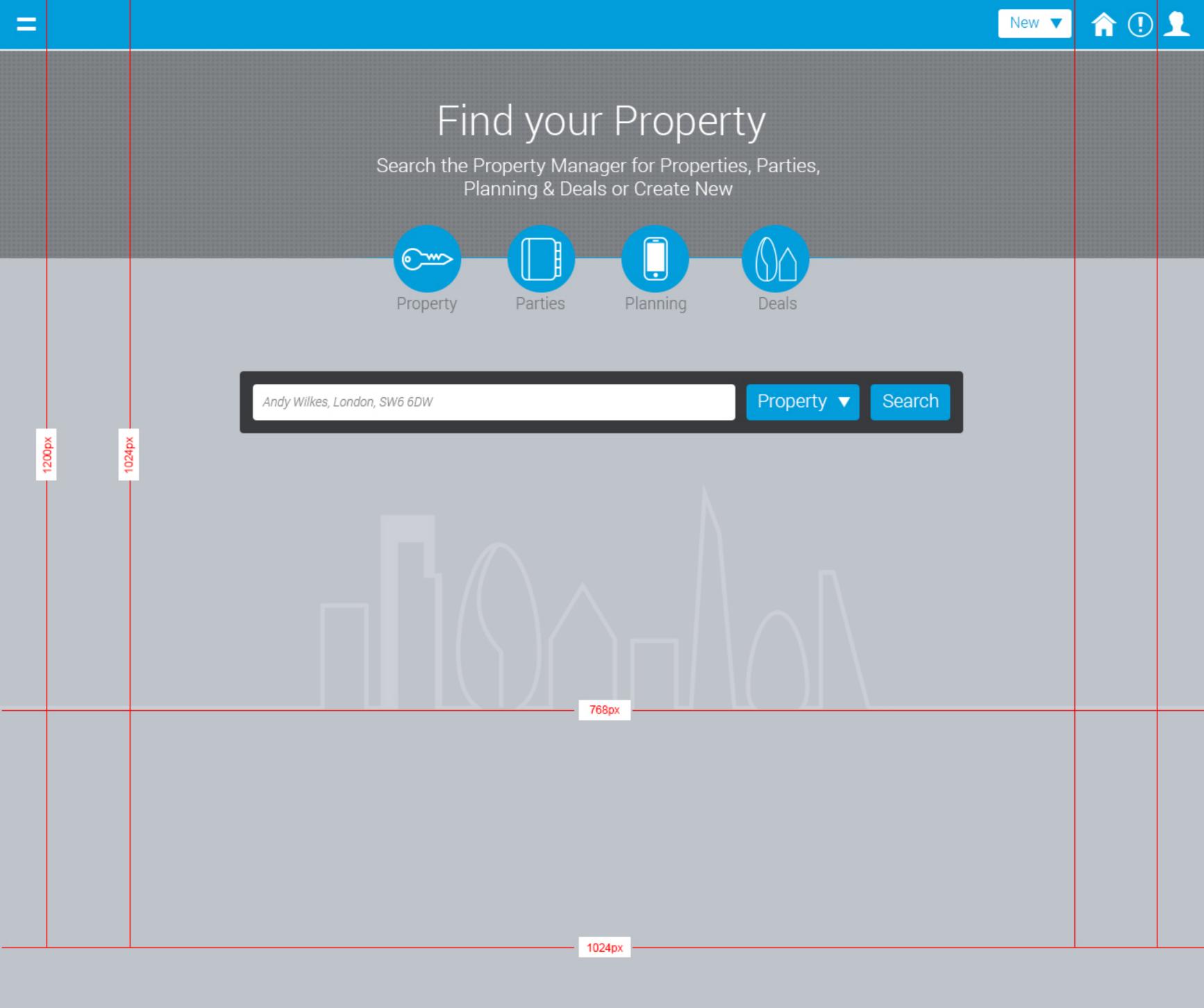

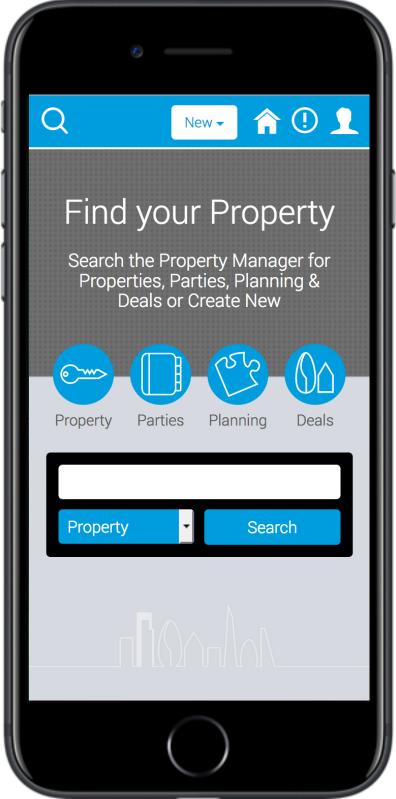

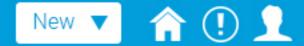

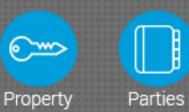

## مكم Deals Planning

# On the second second secon

### Property Profile (==

### 26430 Greenwich Reach (London), New Capital Quay

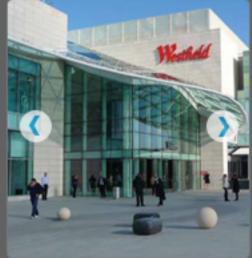

| Scheme           |
|------------------|
| Westfield London |
| Building name    |

Westfield London - White City

Occupation type Multi-Occupation

Year built 2012

| Deals<br>4                         |
|------------------------------------|
| Units<br>256                       |
| Available space<br>1,250 sqm       |
| Total area<br>2154 sqm (2765 sqft) |

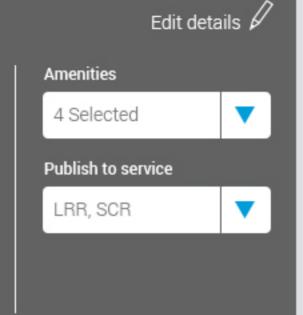

### P Summary

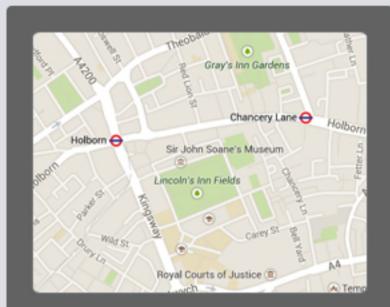

### Address

Westfield London Westfield London - White City Wood Lane Shepherds Bush London Inner London W12 8AR

http://uk.westfield.com/london/

Local authority & ward Camden, London Borough of Holborn & Convent Garden

Market Midtown

Sector Holborn

### Location description

The White City site extends over 40 acres with Shepherds Bush to the south, Wood Lane to the west and the M41 to the east. The development, completed in October 2008, boasts retail, residential, restaurant, leisure and business space. One can also find new public transport interchanges including new main line, underground and bus stations. At the very heart of the scheme is a spectacular covered open public space - the Wintergarden.

| Transportation                                               |                                                               |                                                             | Θ        |
|--------------------------------------------------------------|---------------------------------------------------------------|-------------------------------------------------------------|----------|
| Airport<br>London City Airport (LCY)<br>Railway<br>Greenwich | Underground<br>Cutty Sark DLR<br>Transport zone<br>TFL Zone 3 | Nearest motorways<br>A102, 2.3 miles<br>M25, J2, 13.7 miles |          |
| Levels & use types                                           |                                                               |                                                             | <u> </u> |

| Retail information       | Land registry title No:                                   |      |
|--------------------------|-----------------------------------------------------------|------|
| Roles                    | ⊕ 21454784                                                |      |
|                          | General retail: 11559 sqm                                 |      |
|                          | Office: 5388 sqm                                          |      |
| M Deals                  | Latest change                                             |      |
| (1) Units & Availability | <i>i</i> 26/07/2013                                       | oido |
| B Planning               | Further pricing obtained for river<br>scheme in Greenwich | side |
|                          | Created updated                                           |      |
| Residential Pricing      | <ul> <li>26/07/2013 sampsona</li> </ul>                   |      |
| Roles                    | ට 07/10/2008 johnd                                        |      |
| History                  |                                                           |      |

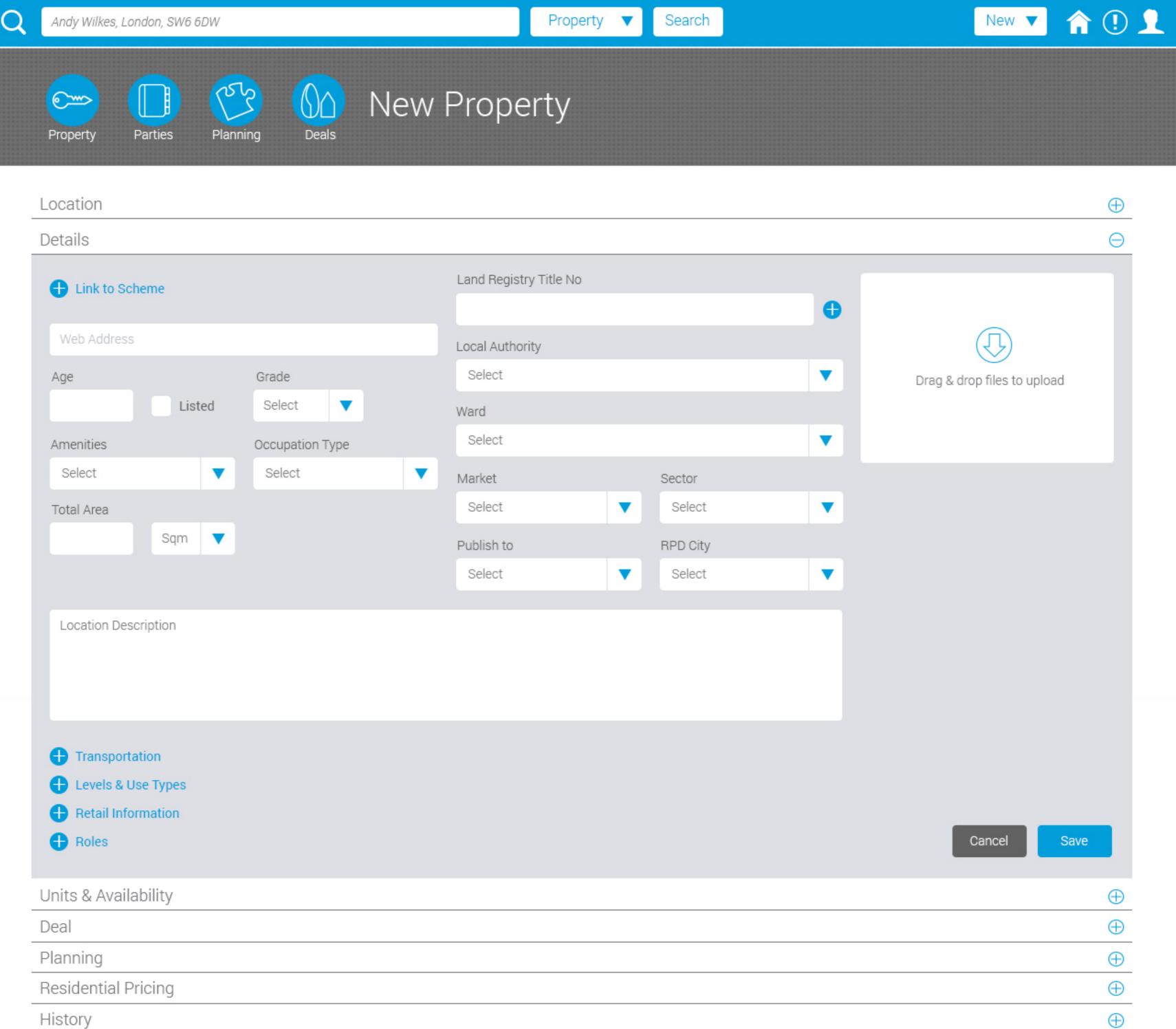

# Property Manager UI Kit

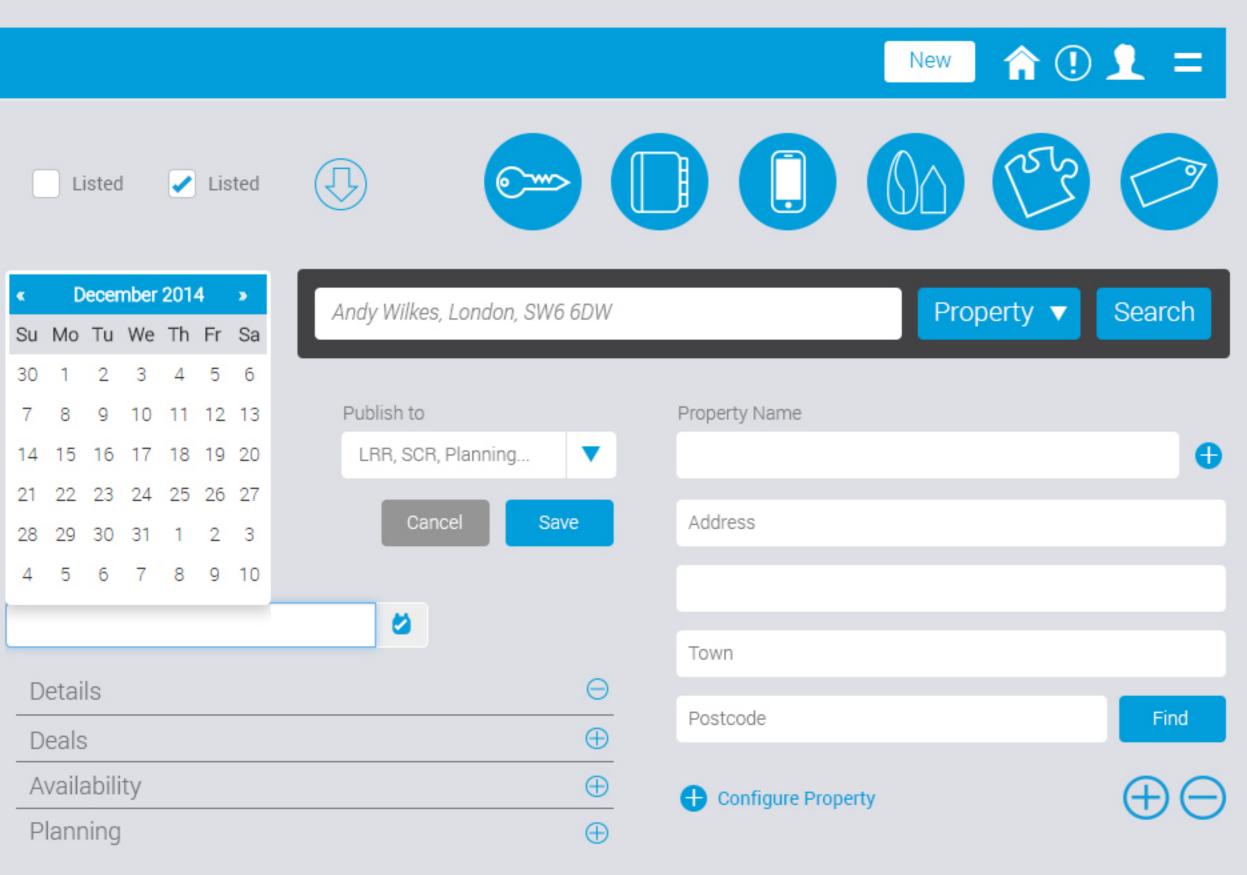

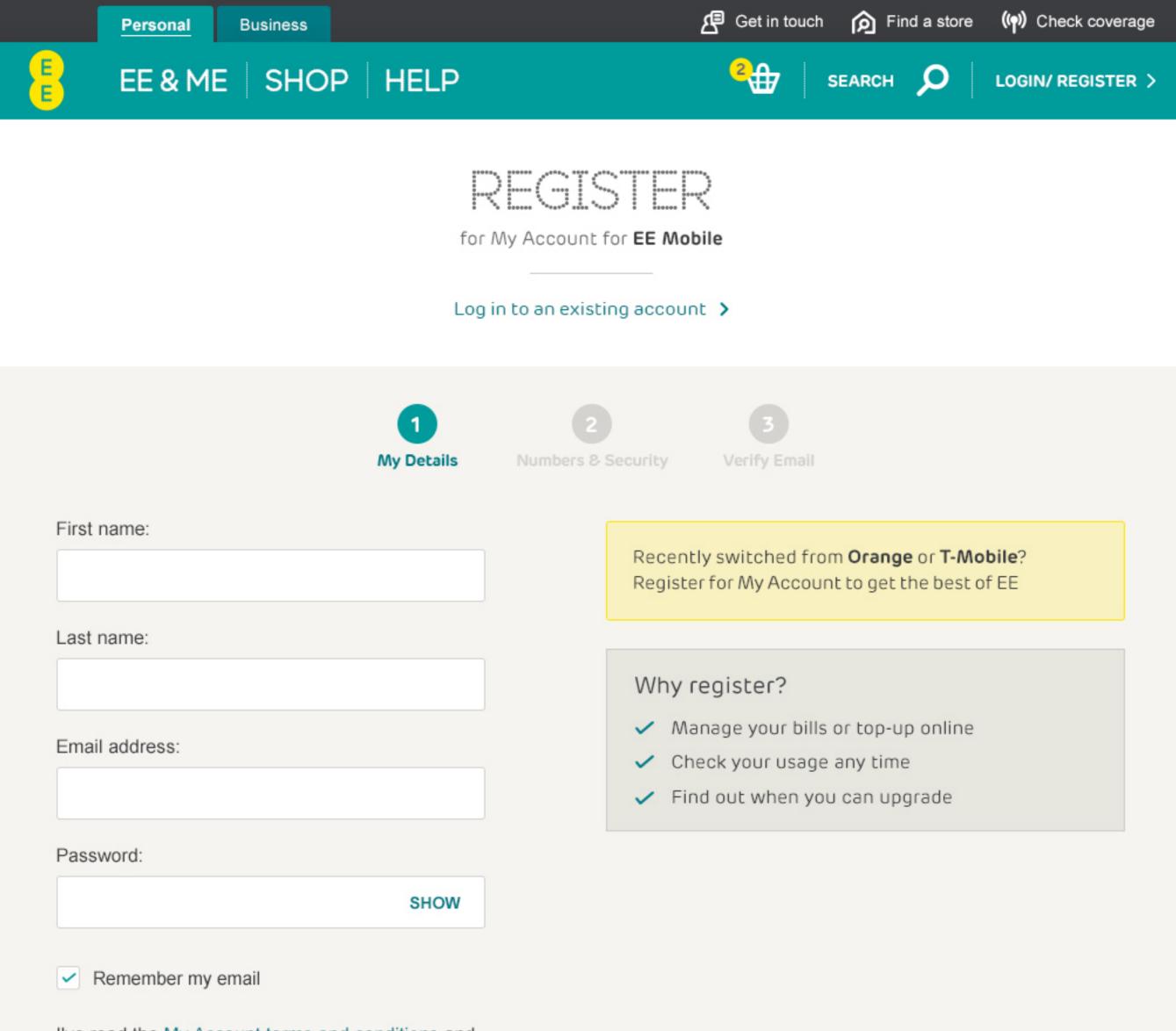

I've read the My Account terms and conditions and

am happy for my data to be processed according to EE's Privacy Policy.

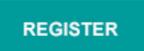

OUR COMPANY

About us

Newsroom

Responsibility

Careers

MORE FROM EE EE for personal EE for business EE Film Music, Games & TV WEBSITE LEGAL Terms & conditions Privacy Codes of practice Accessibility HOW TO FIND EE Coverage checker Find a store

© 2013 EVERYTHING EVERYWHERE LIMITED

🚃 🕂 brought to you by EE

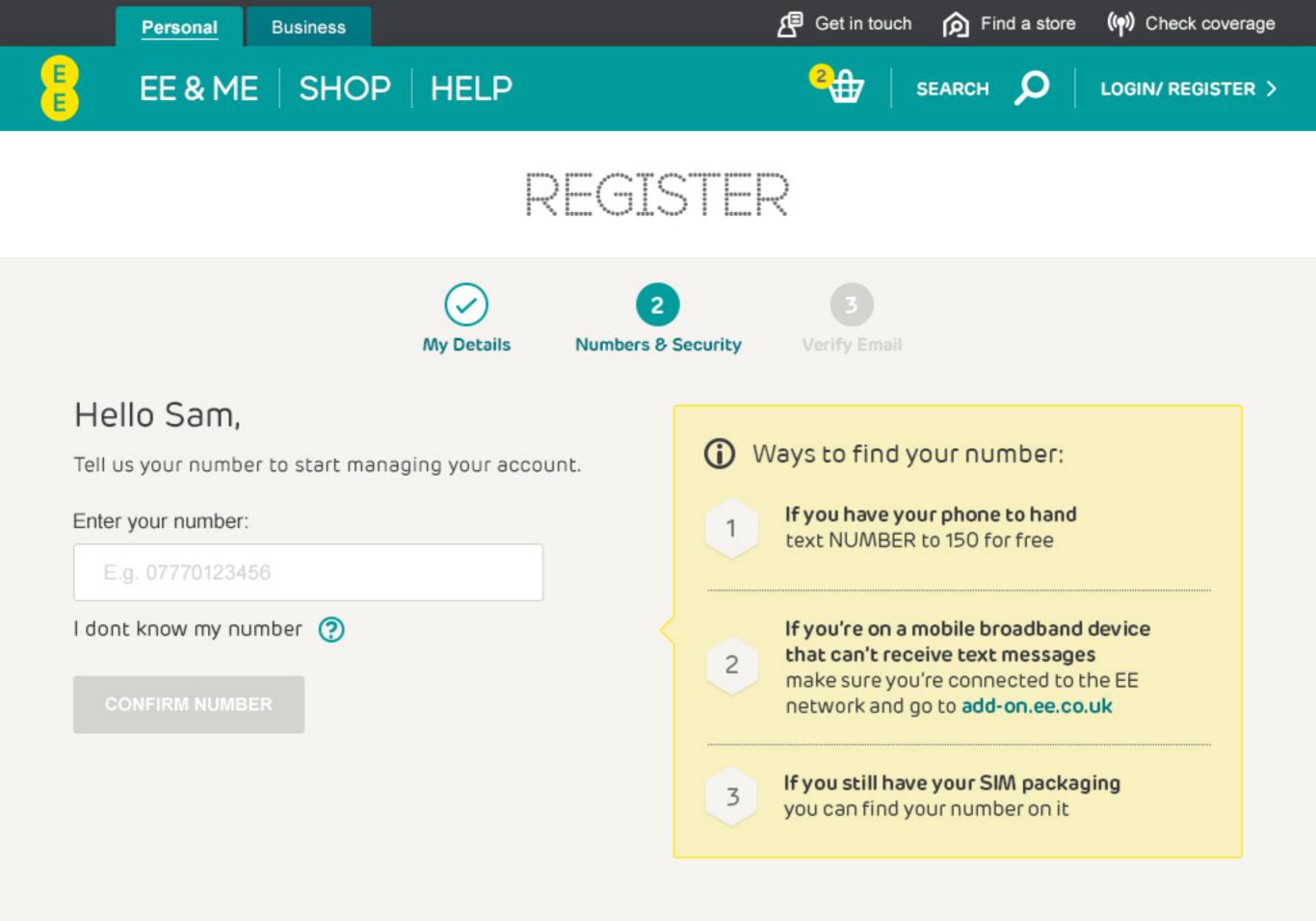

| OUR COMPANY    | MORE FROM EE      | WEBSITE LEGAL      | HOW TO FIND EE   |
|----------------|-------------------|--------------------|------------------|
| About us       | EE for personal   | Terms & conditions | Coverage checker |
| Newsroom       | EE for business   | Privacy            | Find a store     |
| Responsibility | EE Film           | Codes of practice  |                  |
| Careers        | Music, Games & TV | Accessibility      | <b>F</b> The in  |

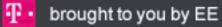

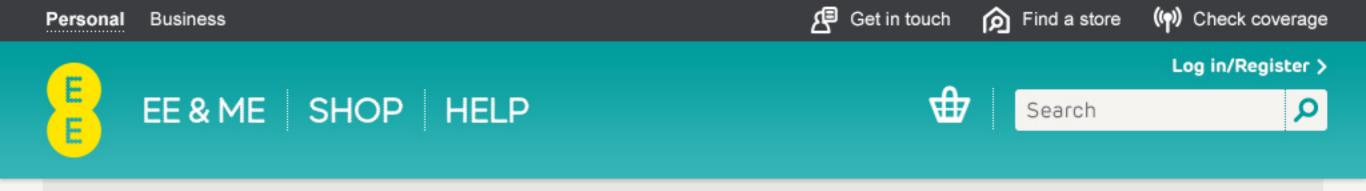

iPhone 6 16GB Space Grey Shop >

| DEMIS         | PAY MC                                                                                                    | ONTHLY D<br>REAT OFFERS        |                                                                                                    |                                                  |
|---------------|----------------------------------------------------------------------------------------------------|--------------------------------|----------------------------------------------------------------------------------------------------|--------------------------------------------------|
| Pay Monthly   | Pay as you go                                                                                                    | Upgrades                       | Sim only                                                                                                    | Home Broadband                                   |
|               | Phone 6<br>6GB Space Grey<br>Capacity Colour: Space<br>16GB ~<br>In Stock<br>FREE Delivery<br>***** 1,758 reviews ><br>reevoo * | Free Fitbit Flo<br>smart phone | <ul> <li>CLUSIVE</li> <li>a Bundle with this</li> <li>1000 Mins</li> <li>Unlimited Texts</li> <li>Double Data</li> <li>Double Speed</li> <li>Use in Europe</li> <li>Early upgrade</li> </ul> | <image/> <text><text><text></text></text></text> |
| View device > |                                                                                                    | (24 months)<br>£39.49          | was £154.99<br><b>£139.99</b>                                                                                                    | BUY                                              |

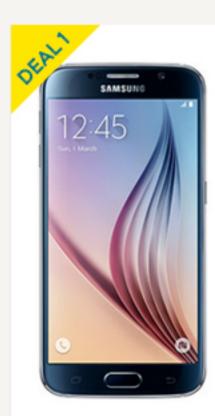

Samsung Galaxy S6 32GB Black Sapphire

WEB EXCLUSIVE

Free Fitbit Flex Bundle with this smart phone

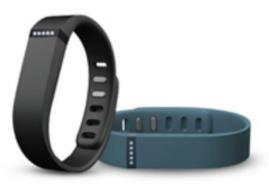

Capacity

32GB

> In Stock

> FREE Delivery

★★★★★ 1,758 reviews > reevoo \*•

 $\sim$ 

View device >

Colour: Black Sapphire

More info >

£39.49

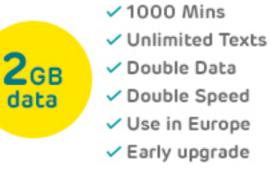

 Early upgrade Pay monthly Pay today Was £154.99 (24 months)

£139.99

Simply enter the voucher code shown below at checkout:

FREEFITBIT

BUY

### Mobile 320px

| Active Tab:<br>Rubrik Semibold<br>16pt<br>#3c3d40 | Tabs:<br>Rubrik Semibold<br>16pt<br>#007b85 | Disabled Tab:<br>Rubrik Semibold<br>16pt<br>#ffffff |                                                 |                                     |        |                                   |                            |
|---------------------------------------------------|---------------------------------------------|-----------------------------------------------------|-------------------------------------------------|-------------------------------------|--------|-----------------------------------|----------------------------|
| My<br>numbers                                     | My<br>details                               | More 🗸                                              |                                                 |                                     |        | 63рх                              |                            |
| Hello Sa                                          | m.                                          |                                                     |                                                 |                                     |        | 24рх                              | Heading:<br>Rubrik Regular |
|                                                   |                                             |                                                     |                                                 |                                     |        | 24px                              | 22px<br>#3c3d40            |
| Tell us your r<br>your accoun                     | t.                                          | managing                                            | Body copy:<br>Rubrik Regular<br>14px<br>#3c3d40 |                                     |        |                                   |                            |
| Nobile drop down                                  | tabs                                        |                                                     |                                                 |                                     |        |                                   |                            |
| My<br>numbers                                     | My<br>details                               | More 🗸                                              | My<br>numbers                                   | My<br>details                       | More 🔨 | Rubrik<br>16pt<br>#fffff<br>Backg | round: #6d6e71             |
| Hello Sa                                          | m,                                          |                                                     | My addres:                                      | 5                                   |        | Chevro                            | on is flipped              |
| Tell us your r<br>your accoun                     | number to start r<br>t.                     | managing                                            |                                                 |                                     |        |                                   |                            |
|                                                   |                                             |                                                     | My alerts                                       |                                     |        |                                   |                            |
| Enter your r                                      | number:                                     |                                                     | _                                               |                                     |        |                                   |                            |
| E.g. 077                                          | 70123456                                    |                                                     |                                                 |                                     |        |                                   |                            |
| l dont know                                       | my number  ?                                |                                                     | lcon:<br>20px X 20px                            | Info CTA:<br>Rubrik Regular<br>14px |        |                                   |                            |
| C                                                 | ONFIRM NUMBE                                | R                                                   |                                                 | #3c3d40                             |        |                                   |                            |
|                                                   |                                             |                                                     | 20рх                                            |                                     |        |                                   |                            |
| Ібрх                                              | Conta                                       | ainer width: 304px                                  |                                                 |                                     |        |                                   |                            |

2рх

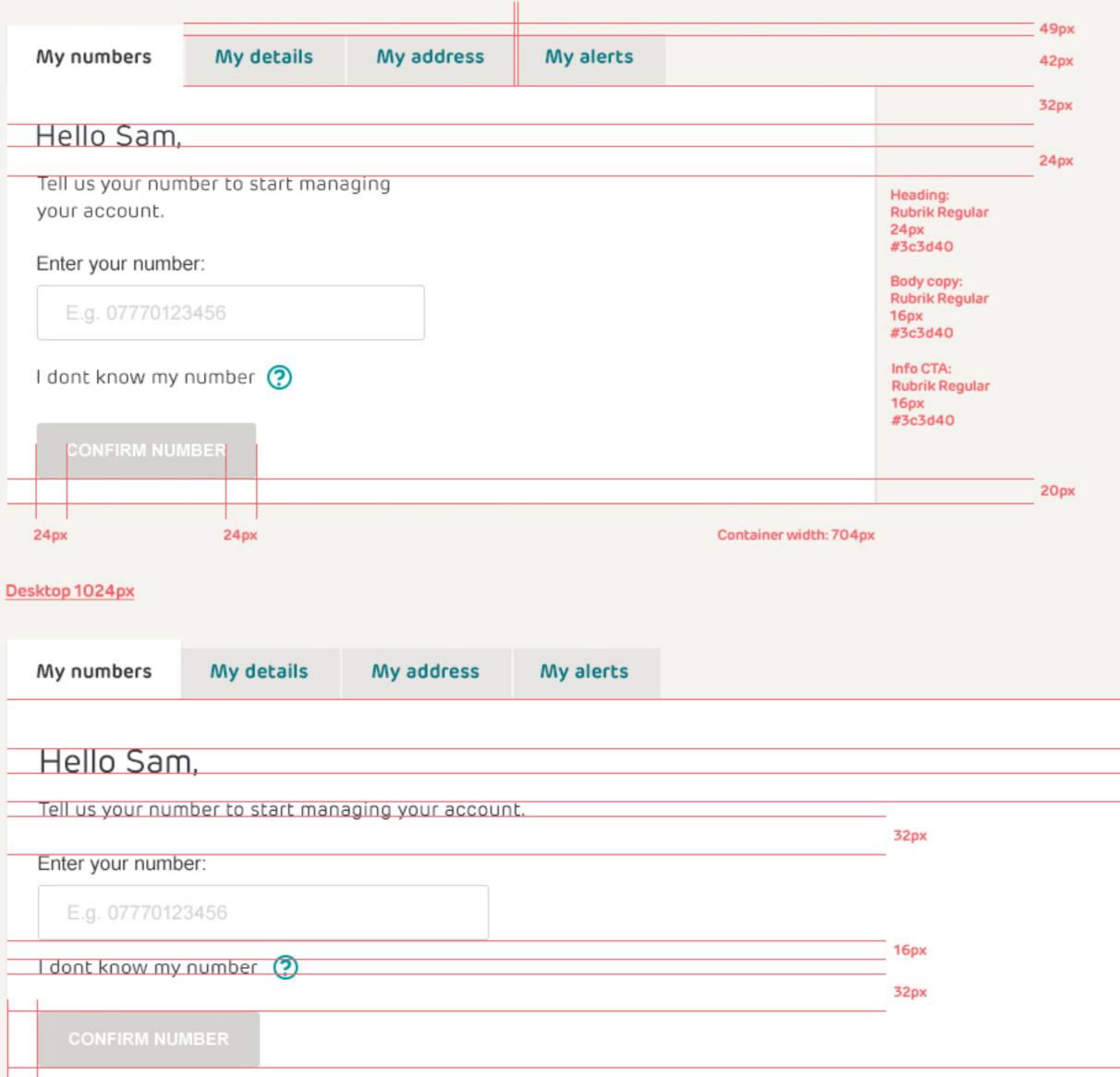

20px

16px #3c3d40

16px

#3c3d40

Info CTA:

40px

24px

Heading: Rubrik Regular

Body copy: Rubrik Regular

Rubrik Regular

27px #3c3d40

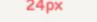

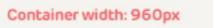

| ●●●○○ ABC 10:06 AM                                            | ●●●CO ABC 10:06 AM                             | ●●●○○ ABC 10:07 A                                             |
|---------------------------------------------------------------|------------------------------------------------|---------------------------------------------------------------|
| 5:56                                                          | 5:56                                           | 5:56                                                          |
| Minute 5:00 - First to happen 💌                               | Minute 5:00 - First to happen 💌                | Minute 5:00 - First                                           |
| Quick Bet                                                     | Quick Bet                                      | Quick Bet                                                     |
| 1/6 1/6 1/6                                                   | 0 30 60                                        |                                                               |
| 1/6 1/6 1/6                                                   | 1/6 1/6 1/6                                    | 0 30                                                          |
| 1/6 1/6 1/6                                                   | 1/6 1/6 1/6                                    |                                                               |
|                                                               |                                                | 1/6 1/6                                                       |
| Minute 5:00 - Not to happen 👻                                 | 1/6 1/6 1/6                                    |                                                               |
|                                                               | Minute 5:00 - Not to happen                    | 1/6 1/6                                                       |
| A-Z E <sup>B</sup> E <sup>B</sup> Q Open Bets Search Roulette | A-Z E <sup>8</sup> & Open Bets Search Roulette | A-Z E <sup>B</sup> B <sup>44</sup><br>Sports Betslip Open Bet |
|                                                               |                                                |                                                               |

Quick bet by default is switched off, when placing a bet you are taken to the bet slip

Enabling quick bet shows input and timer, user can enter stake and bet instantly via odds buttons. Bet can be seen dropping into bet slip then transfering to open bet

We could introduce a repeat button to cover future minutes, (the same bet for the next 2,3,4, 5 minutes).

Q

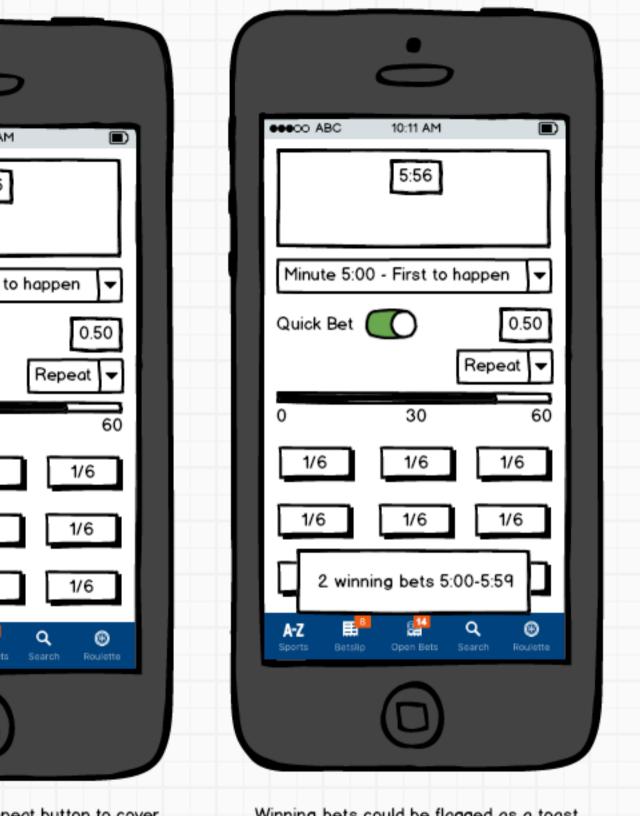

Winning bets could be flagged as a toast notification above open bets / nav bar. Button animation for succes to align with goal animation and suspended states for happened eventualities

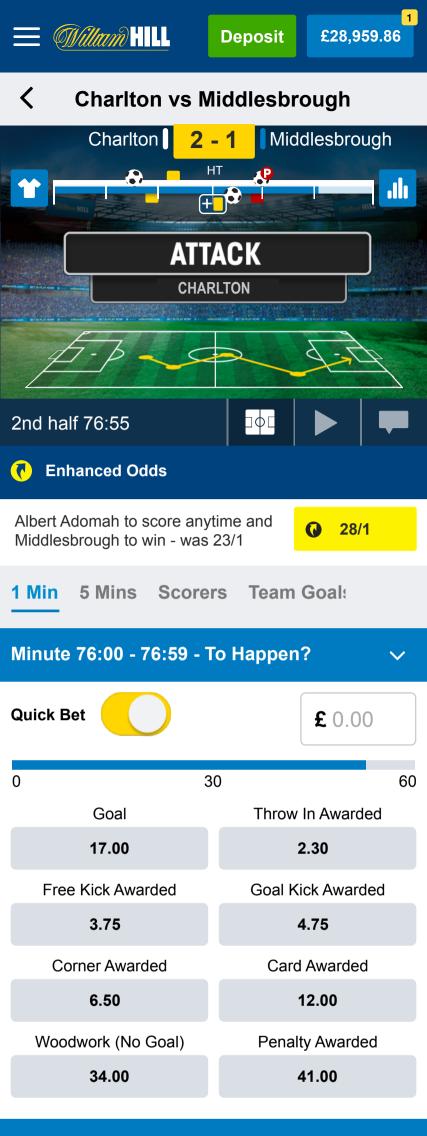

### Minute 77:00 - 77:59 - To Happen?

 $\checkmark$ 

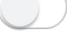

| Goal               | Throw In Awarded  |
|--------------------|-------------------|
| 17.00              | 2.30              |
| Free Kick Awarded  | Goal Kick Awarded |
| 3.75               | 4.75              |
| Corner Awarded     | Card Awarded      |
| 6.50               | 12.00             |
| Woodwork (No Goal) | Penalty Awarded   |
| 34.00              | 41.00             |

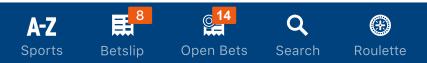

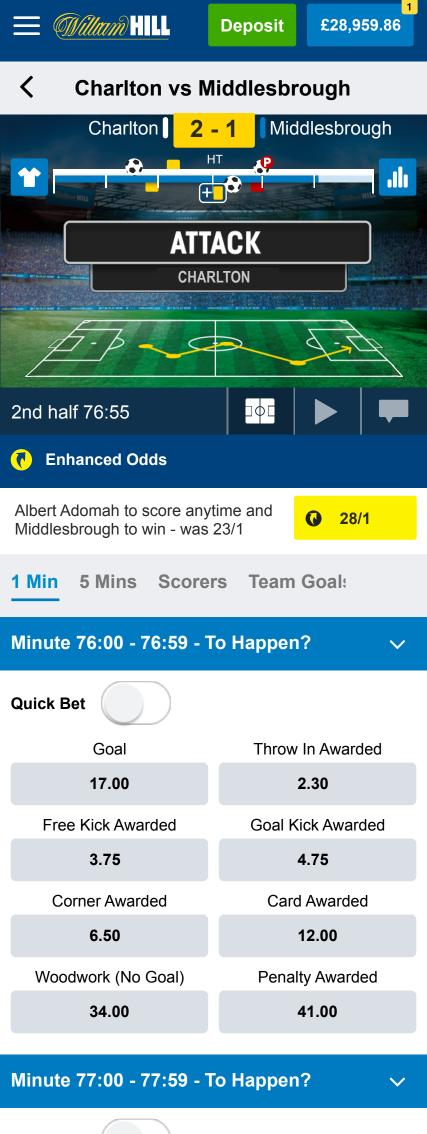

Quick Bet

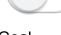

Throw In Awarded

| Goal               | Throw In Awarded  |
|--------------------|-------------------|
| 17.00              | 2.30              |
| Free Kick Awarded  | Goal Kick Awarded |
| 3.75               | 4.75              |
| Corner Awarded     | Card Awarded      |
| 6.50               | 12.00             |
| Woodwork (No Goal) | Penalty Awarded   |
| 34.00              | 41.00             |
|                    |                   |

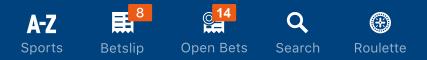

DCVM USE CASE

Data Monetisation - Scenario 1 (user is notified that they are nearing their data allowance and can buy data add-ons)

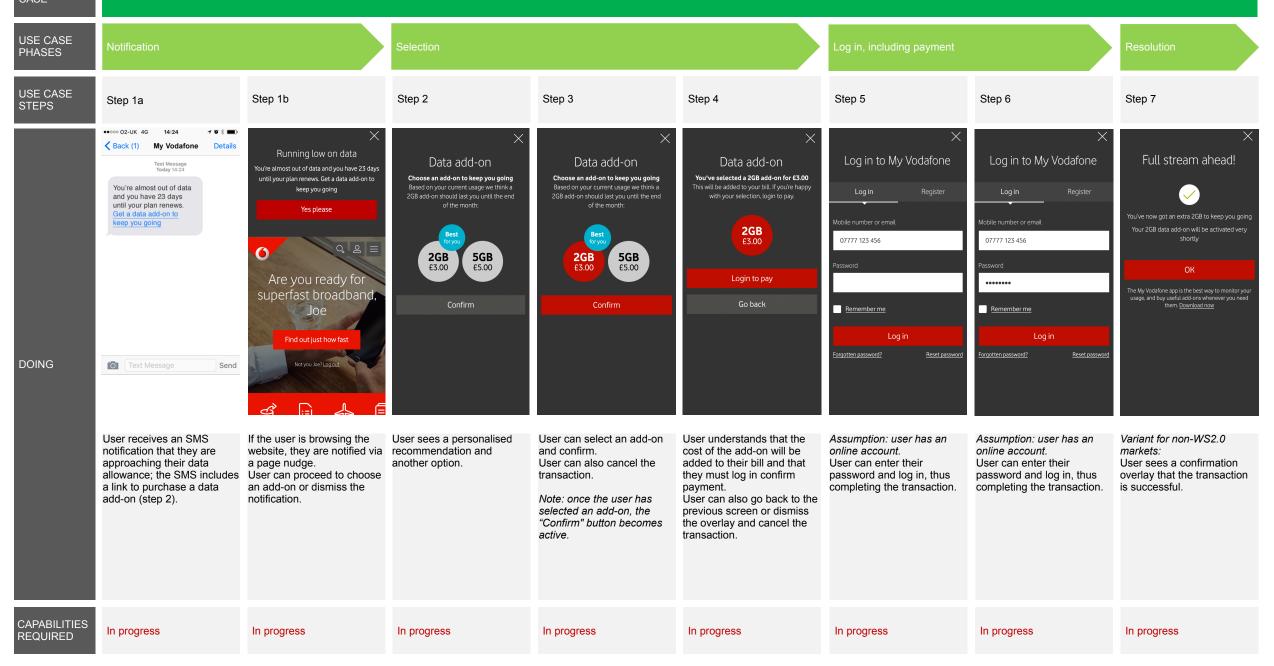

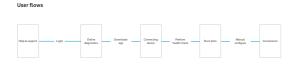

## User types Anonymous Recognised Logged in

Online diagnostics

Page description This page shows the oriline diagnostics process. Always refer to the visual designs. Interaction notes The oriline diagnostics process is activated via a CTB on haat ----

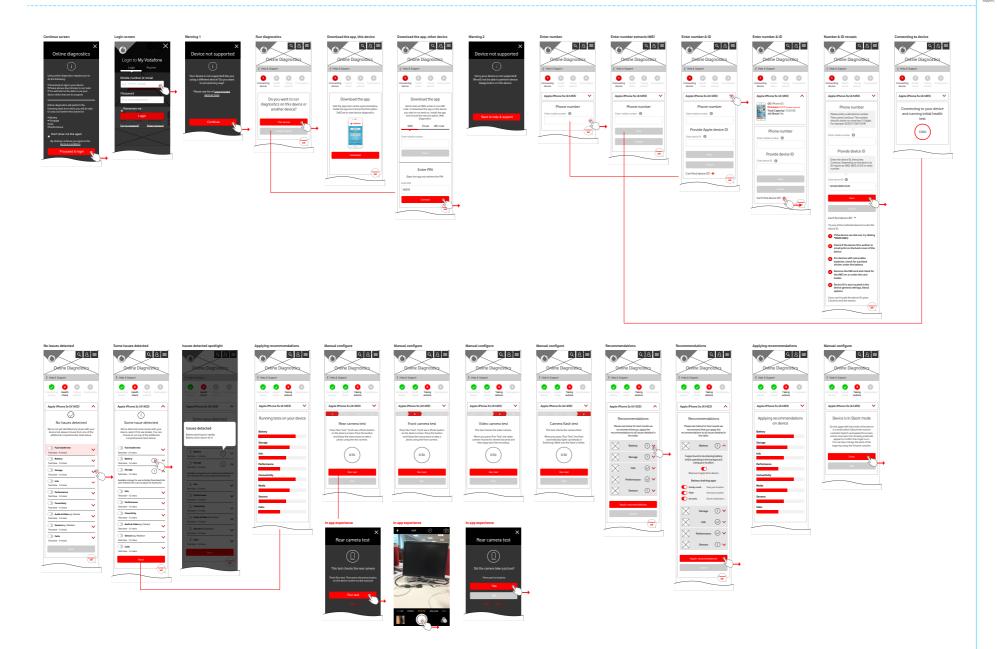

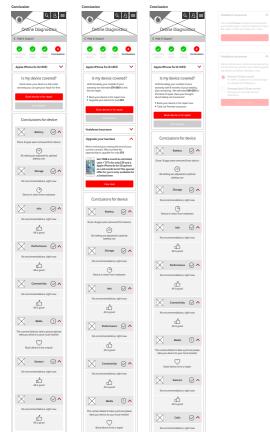

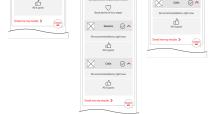

User types Anonymous Recognised Logged in

### Online diagnostics

Page description This page throw the online diagnostics process. Always refer to the visual designs. Interaction notes the online diagnostics process is activated via a CTA on help and

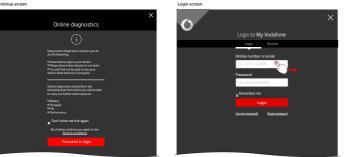

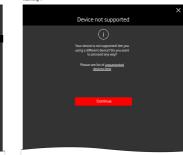

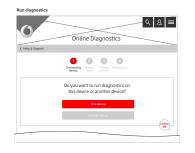

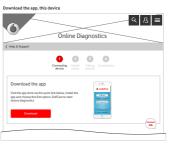

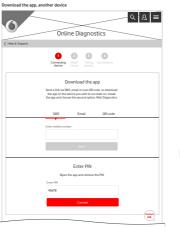

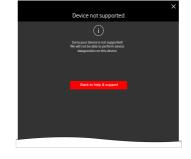

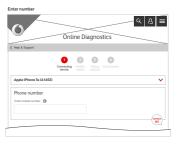

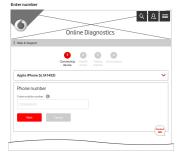

| Help & Support         |                   |                         |
|------------------------|-------------------|-------------------------|
|                        | Connecting device |                         |
| Apple iPhone 5s (A1453 | 3                 |                         |
| Phone number           |                   | Provide Apple device ID |
| Enter mobile number    |                   | Enterdexice D           |
|                        |                   |                         |
|                        |                   | Next Cancel             |
|                        |                   | Can't find device ID? + |

Enter number & ID

Issues detected

|                                                                         | Online               | Diagnostics             |
|-------------------------------------------------------------------------|----------------------|-------------------------|
| Help & Support                                                          |                      |                         |
|                                                                         | Connecting<br>device |                         |
| Apple iPhone 5s (A1453                                                  | )                    | ~                       |
| OS   Phone OS<br>Firmware (93.5)<br>Total Capacity  <br>Jail Break   No | 2.05 GB              |                         |
| Phone number                                                            |                      | Provide Apple device ID |
| Enter mobile number                                                     |                      | Enter device ID         |
|                                                                         |                      |                         |
|                                                                         |                      | Next Cancel             |
|                                                                         |                      | Carit find device ID? + |
|                                                                         |                      | Contact                 |

| Help & Support                                                                                                    |                                                                                                    |
|----------------------------------------------------------------------------------------------------|----------------------------------------------------------------------------------------------------|
| • •                                                                                                    |                                                                                                    |
|                                                                                                    | 8 8                                                                                                    |
| Connecting Health<br>device check                                                                                                    | Taking Conclusions<br>actions                                                                                                 |
| Apple iPhone 5s (A1453)                                                                                                    | ~                                                                                                    |
| Phone number                                                                                                    | Provide Apple device ID                                                                                                    |
| Please enter a valid phone number. Then, press<br>Continue. The number should contain no more<br>than 15 digits. For example: 032551758212349 | Enter the device ID, then press Continue.<br>Depending on the device, its ID may be an IMEI,<br>MEID, ICOID or serial number. |
|                                                                                                    |                                                                                                    |
| Enter mobile number                                                                                                    | Enter device ID                                                                                                    |
|                                                                                                    |                                                                                                    |
|                                                                                                    | Next Cancel                                                                                                    |
|                                                                                                    | Carit find device ID? -                                                                                                    |
|                                                                                                    | Try any of the methods below to locate the device ID.                                                                         |
|                                                                                                    | If the device can dial out, try dialing *#06#<br>(IMEI)                                                                       |
|                                                                                                    | Check if the device ID is written in small print<br>on the back cover of the device                                           |
|                                                                                                    | For devices with removable batteries, check for<br>a printed sticker under the battery                                        |
|                                                                                                    | Remove the SIM card and check for the IMEI on<br>or under the card holder                                                     |
|                                                                                                    | Device ID is also located in the device general<br>settings, About options                                                    |
|                                                                                                    | If you can't locate the device ID, press Cancel to end                                                                        |

Enter number & ID

Running tests

| yncing                 | Online Diagnostics                                              | ર 8 ≡ |
|------------------------|-----------------------------------------------------------------|-------|
| K Help & Support       |                                                                 |       |
|                        | Connecting<br>devices check actions                             |       |
| Apple iPhone 5s (A1453 | 0                                                               | ~     |
|                        | Connecting to your device<br>and running initial health<br>test |       |
|                        | 100%                                                            |       |
|                        |                                                                 |       |
|                        |                                                                 |       |

| 57                                                                                                    | Online Diagnostics                                                                                                    |                  |
|----------------------------------------------------------------------------------------------------|----------------------------------------------------------------------------------------------------|------------------|
|                                                                                                    | Online biagnostics                                                                                                    |                  |
| elp & Support                                                                                                    |                                                                                                    |                  |
|                                                                                                    | Correcting Health Taking Conclusions device                                                                                             |                  |
| pple iPhone 5s (A1453)                                                                                                    |                                                                                                    | ~                |
|                                                                                                    | ~                                                                                                    |                  |
|                                                                                                    | $\oslash$                                                                                                    |                  |
|                                                                                                    | No Issues detected                                                                                                    |                  |
| We've n                                                                                                    | ot yet identified any issues with your device but please                                                                                |                  |
| choose                                                                                                    | from one of the additional comprehensive tests below.                                                                                   |                  |
| choose                                                                                                    | from one of the additional comprehensive tests below.                                                                                   |                  |
| Choose                                                                                                    | from one of the additional comprehensive tests below.<br>Test time -2-4 mins                                                            | ~                |
| choose                                                                                                    |                                                                                                    | ×<br>×           |
| Choose                                                                                                    | Test time - 2-4 mins                                                                                                    |                  |
| Full health test                                                                                                    | Test time - 3-4 mins<br>Test time - 1-2 mins                                                                                            | ~                |
| Full health test Guttery Storage                                                                                                    | Text time -2.4 mins<br>Text time - 1.2 mins<br>Text time - 1.2 mins                                                                     | *<br>*           |
| Choose Full health test Eastery Zorage info                                                                                                    | Text Date 2.4 mins<br>Text Date 1.2 mins<br>Text Date 1.2 mins<br>Text Date 1.2 mins<br>Text Date 1.2 mins                              | *<br>*<br>*      |
| choce<br>Pull health test<br>Battery<br>Storage<br>Info<br>Performance                                                                                                    | Ted Stee -24 min<br>Ted Stee - 12 min<br>Ted Stee - 12 min<br>Ted Stee - 12 min<br>Ted Stee - 12 min                                    | *<br>*<br>*      |
| rhose<br>Put health test<br>Battery<br>Storage<br>Info<br>Performance<br>Conscibility                                                                                                    | Tectore-2-dawa<br>Tectore-3-2-awa<br>Tectore-12-awa<br>Tectore-12-awa<br>Tectore-12-awa<br>Tectore-12-awa                               | ~<br>~<br>~<br>~ |
| choose full health test full health test | battara 2.4 ana<br>hartara - 13 ana<br>hartara - 13 ana<br>hartara - 12 ana<br>hartara - 13 ana<br>hartara - 13 ana<br>hartara - 13 ana | ×<br>×<br>×<br>× |

|                                            | Online Diagnostics                                                                                                    |      |          |
|--------------------------------------------|----------------------------------------------------------------------------------------------------|------|----------|
| elp & Support                              | -                                                                                                    |      |          |
|                                            | ensecting theath Taking Conclusions                                                                                                    |      |          |
| pple iPhone 5s (A1453)                     |                                                                                                    |      | ~        |
| We've de                                   | Some Issues detected<br>https://www.estect.com/<br>https://www.estect.com/<br>https://wwwwwwwwwwwwwwwwwwwwwwwwwwwwwwwwwww |      |          |
| Full health test                           | Test time - 2-4 mins                                                                                                    |      | ~        |
| Battery                                    | Test time - 1-2 mins                                                                                                    | 0    | ~        |
| Storage                                    | Test time - 1-2 mins                                                                                                    | 0    | <b>^</b> |
| vallable storage for user activities (tran | slated into user relevant info, such as space for X pictures)                                                                                                    |      |          |
| ) info                                     | Test time - 1-2 mins                                                                                                    |      | ~        |
| Performance                                | Test time - 1-2 mins                                                                                                    |      | ~        |
| Conectivity                                | Test time - 1-2 mins                                                                                                    |      | ~        |
| Audio & Video eg. Camera                   | Test time - 1-2 mins                                                                                                    |      | ~        |
| Sensors og Vibration                       | Test time - 1-2 mins                                                                                                    |      | ~        |
| Calls                                      | Test time - 1-2 mins                                                                                                    |      | ~        |
|                                            |                                                                                                    | Next |          |

| 0                                          | Online Diagnosti                                          | CS Q                                                                      | 8 ≡  |
|--------------------------------------------|-----------------------------------------------------------|---------------------------------------------------------------------------|------|
|                                            |                                                           |                                                                           |      |
|                                            | ormecting Health Taking Co                                |                                                                           |      |
| Apple iPhone 5s (A1453)                    |                                                           |                                                                           | ~    |
|                                            | Some issues deter                                         | h                                                                         |      |
|                                            | taits. You can choose to run any o comprehensive tests be | ssues detected<br>attery draining too rapidly<br>attery dolor ipsum de la |      |
| Full health test                           | Test time - 2-4 mins                                      |                                                                           | _    |
| Battery                                    | Test time - 1-2 mins                                      |                                                                           | 0 🗸  |
| 3 Storage                                  | Test time - 1-2 mins                                      |                                                                           | 0 🔨  |
| Available storage for user activities that | sdated into user relevant info, such as spa               | ce for X pictures)                                                        |      |
| 🔿 Info                                     | Test time - 1-2 mins                                      |                                                                           | ~    |
| Performance                                | Test time - 1-2 mins                                      |                                                                           | ×    |
| Conectivity                                | Test time - 1-2 mins                                      |                                                                           | ~    |
| Audio & Video eg. Camera                   | Test time - 1-2 mins                                      |                                                                           | ~    |
| Sensors og Vibration                       | Test time - 1-2 mins                                      |                                                                           | ~    |
| Calls                                      | Test time - 1-2 mins                                      |                                                                           | ~    |
|                                            |                                                           |                                                                           | Next |
|                                            |                                                           |                                                                           | -    |

| Online                         | Diagnos   | stics       |   |   |
|--------------------------------|-----------|-------------|---|---|
| telp & Support                 | <u>-</u>  |             | _ |   |
| sep a support                  |           |             |   |   |
| Connecting Heal<br>device chec |           | Conclusions |   |   |
| Apple iPhone 5s (A1453)        |           |             |   | ~ |
| Running test:                  | on your o | device      |   |   |
| Battery                        |           |             |   |   |
|                                |           |             |   |   |
| itorage                        |           |             |   |   |
| nfo                            |           |             |   |   |
|                                |           |             |   |   |
|                                |           |             |   |   |
| erformance                     |           |             |   |   |
|                                |           |             |   |   |
|                                |           |             |   |   |
| connectivity                   |           |             | - |   |
| ionnectivity<br>Aedia          |           | -           | • |   |
| ionnectivity<br>Aedia          |           | -           | • |   |
| verfarmance                    |           | -           | • |   |

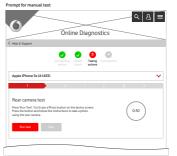

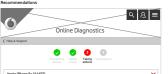

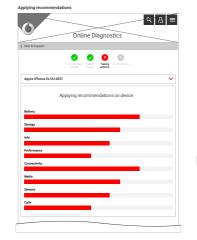

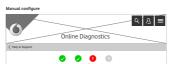

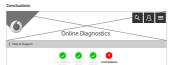

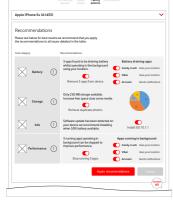

| Dev                                      | ice is in Silent mode                                                                                                    |  |
|------------------------------------------|----------------------------------------------------------------------------------------------------|--|
| switch (above t<br>the screen ar<br>appi | 'left-hand side of the device is a small<br>ha volume controls). Switch up towards<br>at on orscreem bell will,<br>are to confirm the ringer is on.<br>ange the laved of the ringer by using the<br>Volume controls. |  |
|                                          | Done                                                                                                    |  |
|                                          | 510                                                                                                    |  |

| Apple iPhone 5s (A14  | 53)       |                                                                                  |         | ~                                                                                   |
|-----------------------|-----------|----------------------------------------------------------------------------------|---------|-------------------------------------------------------------------------------------|
|                       |           | Is my device cove                                                                | red?    |                                                                                     |
|                       | Good      | I news, your device is still under w<br>get your repair for free                 | arranty | you can                                                                             |
|                       |           | Book device in for repr                                                          | de .    |                                                                                     |
|                       |           | End session                                                                      |         |                                                                                     |
|                       |           |                                                                                  |         |                                                                                     |
| Conclusions for d     | evice     |                                                                                  |         |                                                                                     |
| Test category         |           | Conclusions                                                                      |         |                                                                                     |
| Battery               | $\otimes$ | Done. 3 apps were removed<br>from device                                         | >       | 6 Total hours of use thanks to<br>removing 3 apps that are draining<br>battery      |
| Storage               | $\otimes$ | Done. Duplicate photo's<br>successfully removed                                  | >       | 1 GB more memory available                                                          |
| info info             | $\otimes$ | Done. Software updated<br>activated                                              | >       | Please refer to your device to update<br>to the latest IOS                          |
| Performance           | $\otimes$ | Done. 3 apps have been<br>successfully stopped from<br>running in the background | >       | 3 Total hours of use thanks to<br>stopping 3 apps that are affecting<br>performance |
| Email me my results 🗲 |           |                                                                                  |         |                                                                                     |
|                       |           |                                                                                  |         | (uncar)                                                                             |

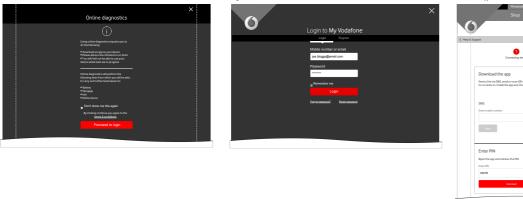

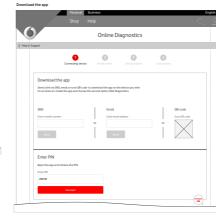

| Warning screen |                                                                                                    |   |  |
|----------------|----------------------------------------------------------------------------------------------------|---|--|
|                | Device not supported                                                                                         | × |  |
|                | Sorry your device is not supported.<br>We will not be able to perform device<br>disagnostics on this device. |   |  |
|                | Back to help & support                                                                                       |   |  |

| Anonymous                                | Recognised      | Logged in |
|------------------------------------------|-----------------|-----------|
| DCVM - R                                 | ecommend        | ed Data   |
| Add-ons                                  |                 |           |
| Page description<br>This page shows data | add-on process. |           |
|                                          |                 |           |
| Always refer to the vis                  | ual designs.    |           |

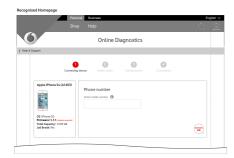

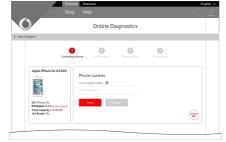

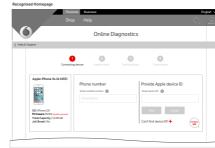

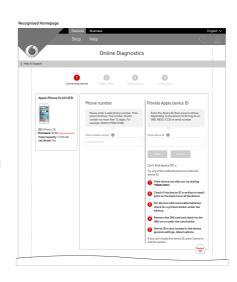

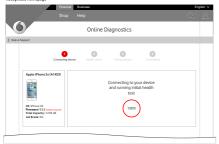

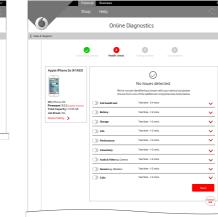

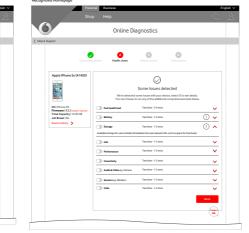

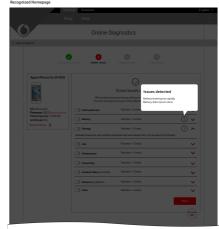

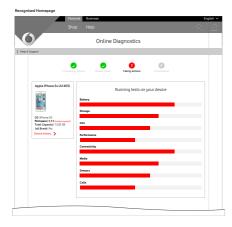

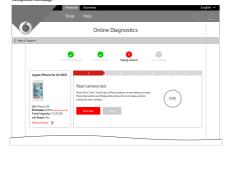

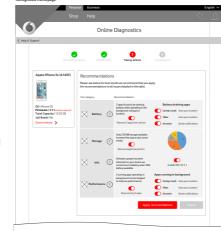

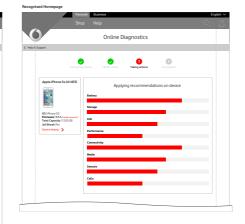

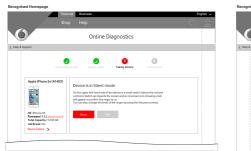

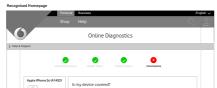

| S   Phone CS<br>Immeane   9.3.5 (poler require)<br>stal Capacity   12.05 GB | Conclusions for device                                                                                                    |
|-----------------------------------------------------------------------------|----------------------------------------------------------------------------------------------------|
| all Break   No                                                              | Testateory Condustors                                                                                                    |
|                                                                             | Done 3 apps were removed         6 Total hours of use thanks to second 3 apps that are draining balancy                                                                              |
|                                                                             | Storage O Down Depicate photo/s t Gill more memory available                                                                                                    |
|                                                                             | Info O Done. Software updated > Please refer to your device to activated                                                                                                    |
|                                                                             | Performance         Donn. 3 apps have been successfully stopped from numring in the background         3 Total hours of use thanks to stopping 3 apps that are affecting performance |
|                                                                             | Email me my moults >                                                                                                    |

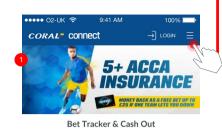

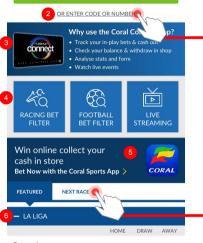

### Espanyol Celta Vigo 7/5 11/5 19/10

|              | HOME  | DRAW  | AWA  |
|--------------|-------|-------|------|
|              | HOME  | DIMAN | 2000 |
| Arsenal      | 1/14  | 12/1  | 28/  |
| Doncaster    | 1/14  | 12/1  | 20/  |
| 7:45 PM      |       |       |      |
| Chelsea      | 1/14  | 12/1  | 28/  |
| Nottm Forest | 1/14  | 12/1  | 20/  |
| 7:45 PM      |       |       |      |
| Everton      | 1/14  | 12/1  | 28/  |
| Sunderland   | 1/ 14 | 12/1  | 20/  |
| 7:45 PM      |       |       |      |
| Man Utd      | 1/14  | 12/1  | 28/  |
| Burton       | 1/14  | 12/1  | 20/  |
| 8:00 PM      |       |       |      |
| West Brom    | 1/14  | 12/1  | 28/  |
| Man City     | 1/14  | 12/1  | 28,  |
| 8:00 PM      |       |       |      |

Bet Tracker & Cash Out OR ENTER CODE OR NUMBER Enter the 7 letter code found on your Coupon or the 12 digit number on your bet receipt GQ ÊQ ⊳ ACING BE FOOTBALL BET FILTER LIVE Win online collect your cash in store Bet Now with the Coral Sports App CORAL FEATURED 1:50 Lingfield Each Way: 1/5 odds - places 1,2,3 2 (7) Ejayteekay C Bennett/h Morrison 10/11 **1/1** 4 (4) Outcrop O Murphy/H Morrison Form: 3,1307 7/4 7 (3) A Content of the second second 10/1

 $\bigcirc$ 

CORAL<sup>®</sup> connect

9-/1 AM

5+ ACCA

INSURANCE

View Full Race Card >

MONEY BACK AS A FREE BET UP T

0%

| CORI                  | John Doe<br>Your connect card number<br>8000 0000 1381 6908 |                               |                               |                    |                                 |  |
|-----------------------|-------------------------------------------------------------|-------------------------------|-------------------------------|--------------------|---------------------------------|--|
|                       |                                                             | )<br>Balance<br>8 <b>5.66</b> | Withdraw<br>Balance<br>£385.6 |                    | 8<br>Availab<br>Machin<br>£5.00 |  |
|                       | $\left(\uparrow\right)$                                     | UPGRADE                       |                               |                    |                                 |  |
|                       | 0                                                           | SHOP LOCAT                    | OR                            |                    |                                 |  |
|                       | £}}                                                         | SETTINGS                      |                               |                    |                                 |  |
| CC                    | 8                                                           | CONTACT US                    |                               |                    |                                 |  |
| 11112                 | €                                                           | LOGOUT                        |                               |                    |                                 |  |
| Û                     | 6                                                           | REFRESH                       |                               |                    |                                 |  |
| RACI<br>FI            | TRY                                                         | OTHER CORA                    | AL APPS                       |                    |                                 |  |
| Wir 9<br>cash         |                                                             | CORAL                         | Veg                           | CORAL <sup>®</sup> |                                 |  |
| Bet No                |                                                             | Sports                        | Ve                            | gas                | Li                              |  |
| _                     |                                                             | OPEN                          | DOWN                          | ILOAD              | DC                              |  |
| — LA L                | GA                                                          |                               |                               |                    |                                 |  |
|                       |                                                             |                               |                               |                    | AWAY                            |  |
| Espanyol<br>Celta Vig | 0                                                           |                               | 7/5                           | 11/5               | 19/10                           |  |

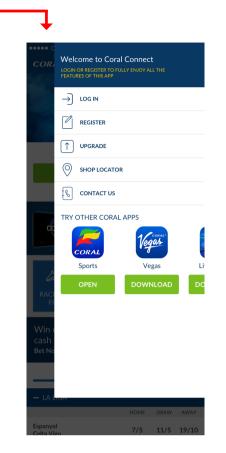

### **Coral Connect HP and RSM**

Interaction notes These screens show an example header for both the logged out and loged in user and also the logged in/out right hand side sliding menu/panel, please refere to the files annotated on Zeplin.

1. Offers carousel Offers/ads rotate and slide from the right to the left and the user can also swipe them.

2. Enter code or number link This hides and shows the additional content for entering a code or number this is enabled for both users.

3. Connect advert Advert is present only as a logged in user and then hidden when loaged in.

4. Main CTA's This area is static at present but consideration should be given to enable this area as a scrolling overflow when adding additional CTA's in the future.

5. Coral sports ad link Whole area as hit state. If the app is installed opens the app, if not installed takes you to the mobile sportsbook website.

6. Accordion headers Behaviour as per present accordion headers in app, minus showing when expanded on blue bg, plus showing when collapsed on white bg.

7. Right hand side menu Panel slides in from the right, page underneath is darkened with an swipes right. Please refere to the additional screen to see the logged out side menu.

8. Balances Scrollable area showing: Cash balance, Withdrawable balance & Available machine funds.

9. Other apps Functionality as per existing app incorporating more prominent buttons.

| 8:00 PM () Watch Live              |                 |            |         |
|------------------------------------|-----------------|------------|---------|
|                                    | View All        | La Liga Ma | tches > |
| - CARABAO CUP                      |                 |            |         |
|                                    | HOME            | DRAW       | AWAY    |
| Arsenal<br>Doncaster<br>7:45 PM    | 1/14            | 12/1       | 28/1    |
| Chelsea<br>Nottm Forest<br>7:45 PM | 1/14            | 12/1       | 28/1    |
| Everton<br>Sunderland<br>7:45 PM   | 1/14            | 12/1       | 28/1    |
| Man Utd<br>Burton<br>8:00 PM       | 1/14            | 12/1       | 28/1    |
| West Brom<br>Man City<br>8:00 PM   | 1/14            | 12/1       | 28/1    |
|                                    | View All Caraba | ao Cup Ma  | tches > |

|                                | View All Car                                           | abao Cup M | latches >              |  |
|--------------------------------|--------------------------------------------------------|------------|------------------------|--|
| - LINGFIE                      | ELD: WATCH LIVE                                        |            |                        |  |
| 1:50 Lingfield<br>Each Way: 1/ | 5 odds - places 1,2,3                                  |            | 2:20 Lingf<br>Each Way |  |
| 2<br>(7)                       | Ejayteekay<br>C Bennett/h Morrison<br>Form: 88P613     | 1/1        | 2<br>(7)               |  |
| 4<br>(4)                       | Outcrop<br>O Murphy/H Morrison<br>Form: 3-1307         | 7/4        | 4<br>(4)               |  |
| 7<br>(3)                       | <b>Ladofash</b><br>K Shoemark/C Gordon<br>Form: 461466 | 10/1       | 7<br>(3)               |  |
| View Full Race Card >          |                                                        |            |                        |  |

| - MOSELLE OPEN                                                     |              |         |
|--------------------------------------------------------------------|--------------|---------|
|                                                                    | 1            | 2       |
| D.Brown<br>N.Mahut                                                 | 11/5         | 19/10   |
| 1:00 PM D Watch Live                                               |              |         |
| Scott Lipsky / Adil Shamasdin<br>Marcel Granollers / David Marrero | 11/5         | 19/10   |
| 1:00 PM 🕑 Watch Live                                               |              |         |
| J.Benneteau / E.Roger-Vasselin<br>Simone Bolelli / Andreas Seppi   | 11/5         | 19/10   |
| 3:00 PM 🕑 Watch Live                                               |              |         |
| P-H.Herbert                                                        | 11/5         | 19/10   |
| M.Zverev<br>3:00 PM () Watch Live                                  | 11/ 5        | 17/10   |
| View A                                                             | ul Tennis Ma | tches > |

|   | view       | All Tennis N | atches > |
|---|------------|--------------|----------|
| С | ET TRACKER | OFFERS       | NEWS     |

overlay, panel slides back when user taps into space on the left or

| •••••• Sketch ぞ 9:41 AM 100% ==•                                            | •••••• Sketch 중 9:41 AM 100% 페                                                                  | •••••• Sketch 후 9:41 AM 100% 💻 ·                        | •••••• Sketch                                                                                | •••••• Sketch 중 9:41 AM 100                             |
|-----------------------------------------------------------------------------|-------------------------------------------------------------------------------------------------|---------------------------------------------------------|----------------------------------------------------------------------------------------------|---------------------------------------------------------|
| GRID LOGIN / JOIN                                                           | <u>GRID</u> Login / Join                                                                        | <u>GRID</u> Login / Join                                | <u>GRID</u> Login / Join                                                                     |                                                         |
| Football Buddy 🛛 🔛 🚺                                                        | Football Buddy                                                                                  | 3 < Football Buddy Code                                 | Football Buddy 🛛 🎒 🍯                                                                         | Football Buddy Code                                     |
| QUICKSLIP 4 EUROPEAN 4 GLOBAL 3 SEE ALL                                     |                                                                                                 |                                                         |                                                                                              | ✓ EUROPEAN                                              |
| Canberra FC 9/2                                                             | Canberra FC 9/2                                                                                 | Fourfold Accumulator 28/09/17 22:15                     | Basel 13/2                                                                                   | Fourfold Accumulator 28/09/17                           |
| Canberra FC v Canberra Olympic<br>Tue 13/6 11:00                            | Canberra FC v Canberra Olympic<br>Tue 13/6 11:00                                                | Price 1,141/1                                           | Basel v Man City<br>Tue 13/6 11:00                                                           | Price 1                                                 |
|                                                                             |                                                                                                 | Total Stake £10.00                                      |                                                                                              | Total Stake £10                                         |
| PK Keski-Uusimaa         1/8           PK Keski-Uusimaa v Klubi 04 Helsinki | PK Keski-Uusimaa 1/8<br>PK Keski-Uusimaa v Klubi 04 Helsinki                                    | Total Potential Returns £11,345.00                      | Juventus 10/11<br>Juventus v Tottenham                                                       | Total Potential Returns £110                            |
| Tue 13/6 11:30                                                              | Tue 13/6 11:30                                                                                  |                                                         | Tue 13/6 11:30                                                                               |                                                         |
| Trinidad & Tobago 16/1                                                      | Trinidad & Tobago 16/1                                                                          |                                                         | Liverpool 13/10                                                                              |                                                         |
| USA v Trinidad & Tobago<br>Wed 14/6 11:00                                   | USA v Trinidad & Tobago<br>Wed 14/6 11:00                                                       |                                                         | Porto v Liverpool<br>Wed 14/6 11:00                                                          |                                                         |
| ✓ Northern Ireland 6/5                                                      | Northern Ireland 6/5                                                                            |                                                         | Real Madrid 23/20                                                                            |                                                         |
| Azerbaijan v Northern Ireland<br>Tue 14/6 11:30                             | Azerbaijan v Northern Ireland<br>Tue 14/6 11:30                                                 | Scan me at the counter<br>to place your bet. Good luck! | Real Madrid v PSG<br>Tue 14/6 11:30                                                          | Scan me at the counter<br>to place your bet. Good luck! |
|                                                                             |                                                                                                 | to place your bet, good luck:                           |                                                                                              |                                                         |
| Fourfold Accumulator 1,141/1 £10.00                                         | Fourfold Accumulator         1,141/1         £10.00                                             | <b>∠</b> ≡ ☑ ∞                                          | Fourfold Accumulator10/1£10.00                                                               | 6 ^ QUICKSLIP                                           |
| TOTAL STAKE £10.00                                                          | TOTAL STAKE £10.00                                                                              | Home A-Z Grid My Bets Live Streaming Locations          | TOTAL STAKE £10.00                                                                           | L = 🗹 🖸                                                 |
| TOTAL POTENTIAL RETURNS £11,345.00                                          | TOTAL POTENTIAL RETURNS £11,345.00                                                              |                                                         | TOTAL POTENTIAL RETURNS £110.00                                                              | Home A-Z Grid My Bets Live Streaming L                  |
| GENERATE CODE                                                               | GENERATE CODE                                                                                   |                                                         | GENERATE CODE                                                                                |                                                         |
| To place bet <u>scan your Code in-store</u> , then track                    | To place bet <u>scan your Code in-store</u> , then track                                        |                                                         | To place bet <u>scan your Code in-store</u> , then track                                     |                                                         |
| your bets using the Grid App.                                               | your bets using the Grid App.                                                                   |                                                         | your bets using the Grid App.                                                                |                                                         |
| <b>∠</b> ≡ ⊠ ⊡ ©                                                            | $\boldsymbol{L} \equiv \boldsymbol{\boxtimes}  \boldsymbol{\boxtimes}  \boldsymbol{\heartsuit}$ |                                                         | $\boldsymbol{L} \equiv \boldsymbol{\boxtimes}  \boldsymbol{\boxtimes}  \boldsymbol{\otimes}$ |                                                         |
| Home A-Z Grid My Bets Live Streaming Locations                              | Home A-Z Grid My Bets Live Streaming Locations                                                  |                                                         | Home A-Z Grid My Bets Live Streaming Locations                                               |                                                         |

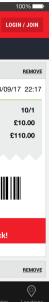

### Football buddy betslip generator

Interaction notes These screens show the football buddy betslip generator. As codes are generated a numbered red dot will be animated to the wallet to inform the user.

Wallet icon empty
 A wallet has been added to the results page, here the user can
 confirm his bet, enter a value into the field which generates a return
 and then click the main CTA to generate a code.

2. Wallet icon bet slip added After the user has clicked to generate a code an animation takes place showing the numbered red dot being added to the wallet. The user can now click on the wallet icon to be taken to the football buddy code page where they can view the bet receipt and scan a bar code at the counter in order to place a bet.

### 3. Breadcrumb

3. Breadcrumb After viewing the bet receipt the user can navigate back to the previous screen where they can place the same bet again but for a different stake or navigate to view other results as seen in the tabbed menu. If the user try's to place the same bet again for the same stake there is no action as the bet has already been added to the wallet.

**4. Remove CTA** The user can remove generated codes via this link found in the right hand side of the accordion header.

5. Wallet icon additional bets added As additional bets are generated and added from the results page the user can see how many each time when the red numbered dot is animated into the wallet. The user can again click the wallet to view all codes generated on the football buddy code page.

6. Code headers The user is shown the latest generated bet and the additional generated bets are shown as closed accordion headers indicated by the inverted chevron and labeled accordingly. The user can click to open the bet receipt closing the other generated code.